# ONLINE PERMITTING

# IMPORTANT INFORMATION

- CommunityCore is the permitting software used by the Town of Moncks Corner.
- All emails from the system will come from no-reply@communitycore.com.
- All emails for response are to be sent to **tomcinspections@monckscornersc.gov**.
- Citizens wanting a permit will go to CommuityCore by clicking <u>here.</u>
- Contractors should complete the <u>Contractor Software Application a</u>nd email the form to tomcinspections@monckscornersc.gov for online access.
- Contractors once the access has been granted by staff you will receive a confirmation email to set up your account then begin steps at Log In.

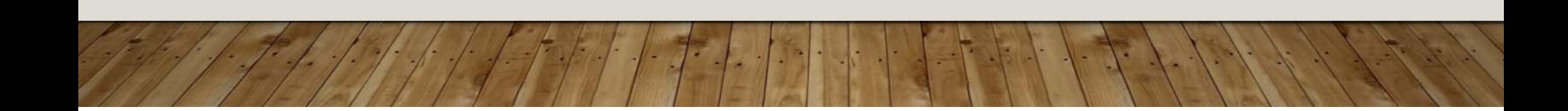

#### STEPS FOR CITIZEN SUBMITTAL

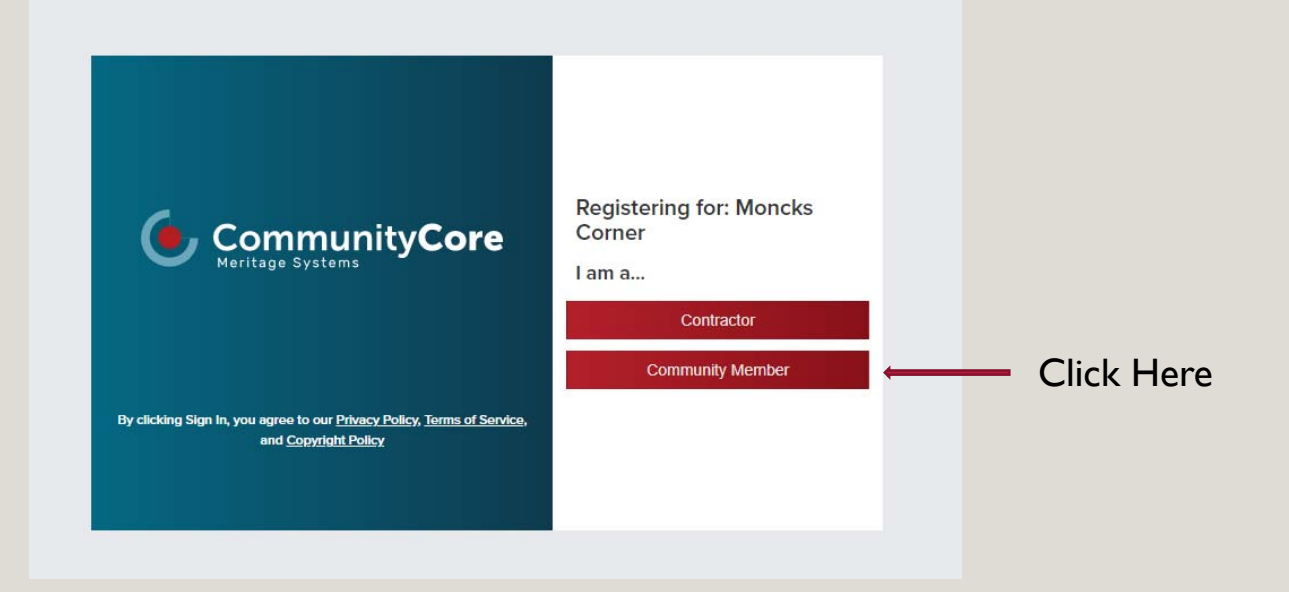

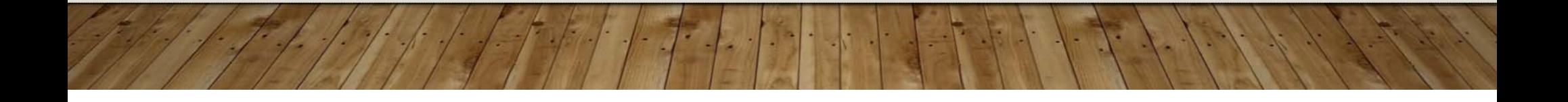

#### REGISTERING

• Enter Email

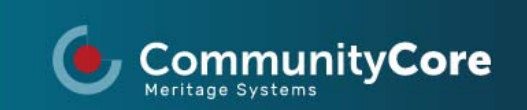

By clicking Sign In, you agree to our Privacy Policy, Terms of Service, and Copyright Policy

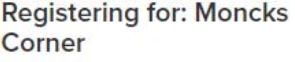

#### Email Address:\*

Enter Email Address

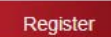

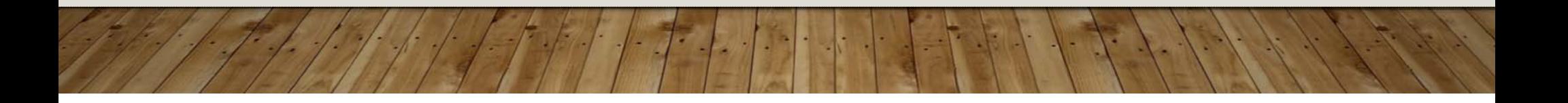

# CONFIRM EMAIL

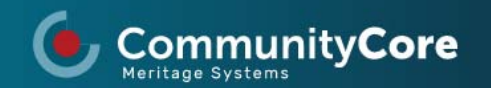

By clicking Sign In, you agree to our **Privacy Policy**, Terms of Service, and Copyright Policy

#### **Registering for: Moncks** Corner

Your registration request has been completed. Please check your email to complete the setup process and update your profile within 24 hours.

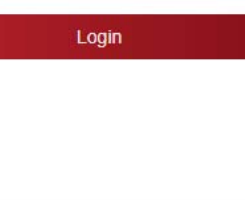

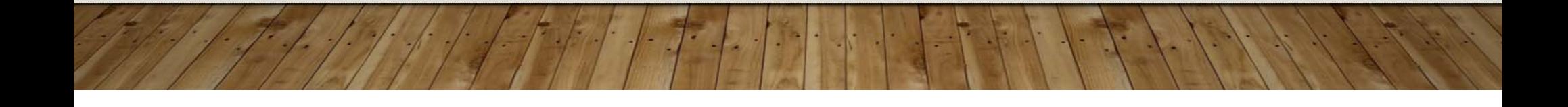

#### LOG IN

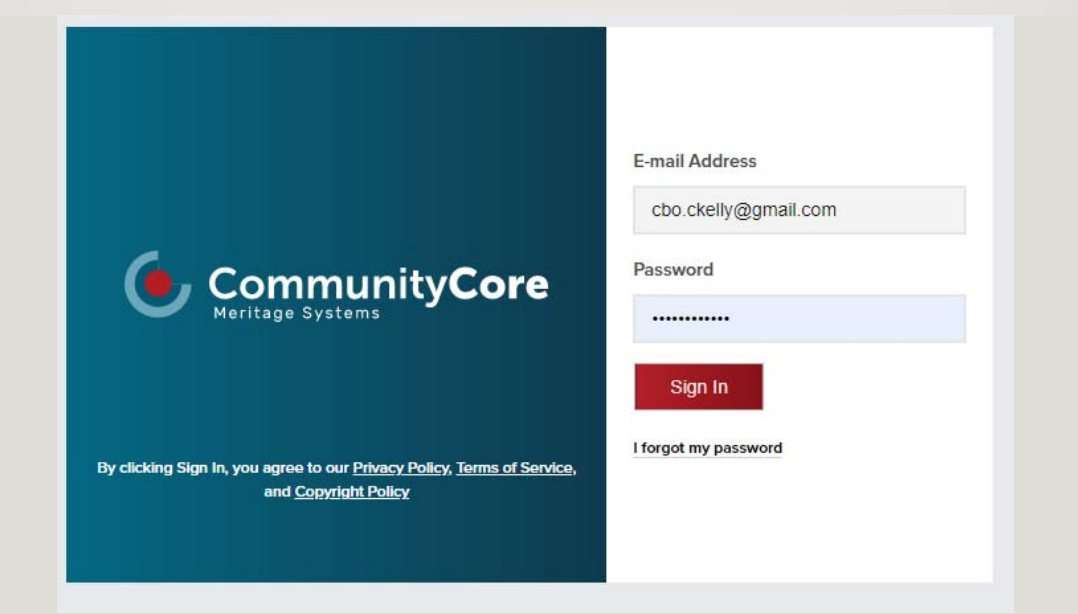

https://app.communitycore.com/

#### CREATE APPLICATION

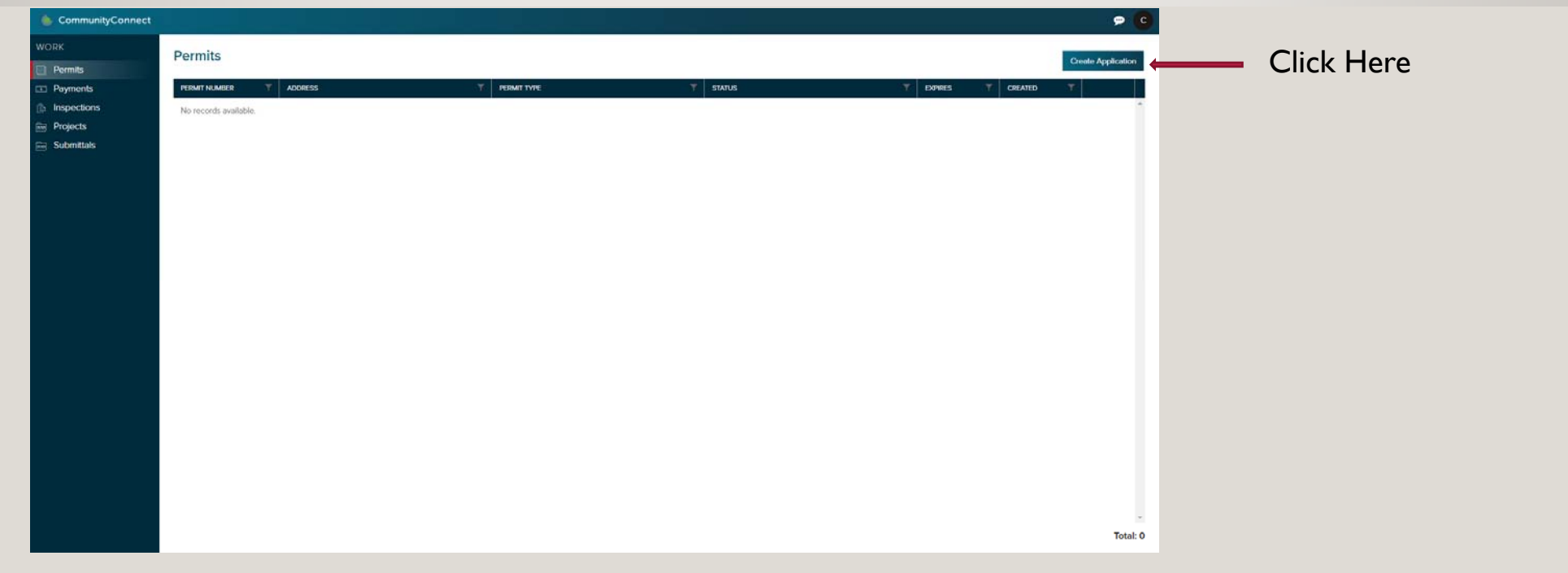

# CATEGORY AND PERMIT TYPE (DESCRIPTION ON NEXT SLIDE)

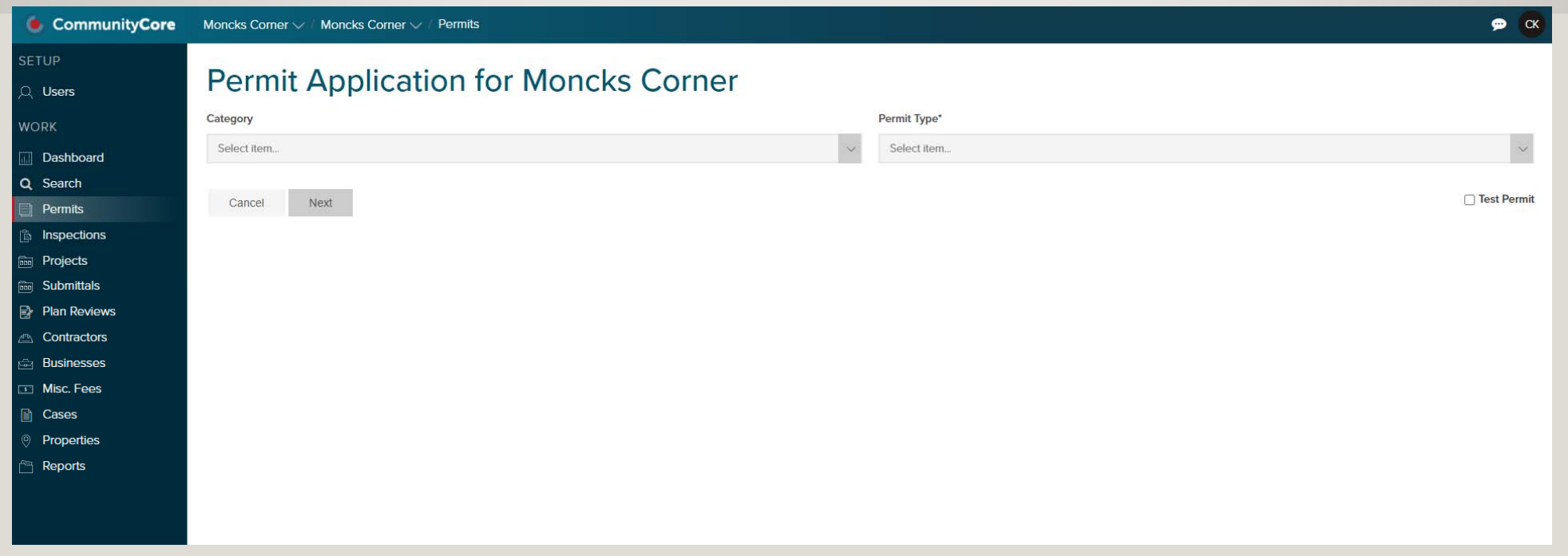

# SELECT CATEGORY AND PERMIT TYPE

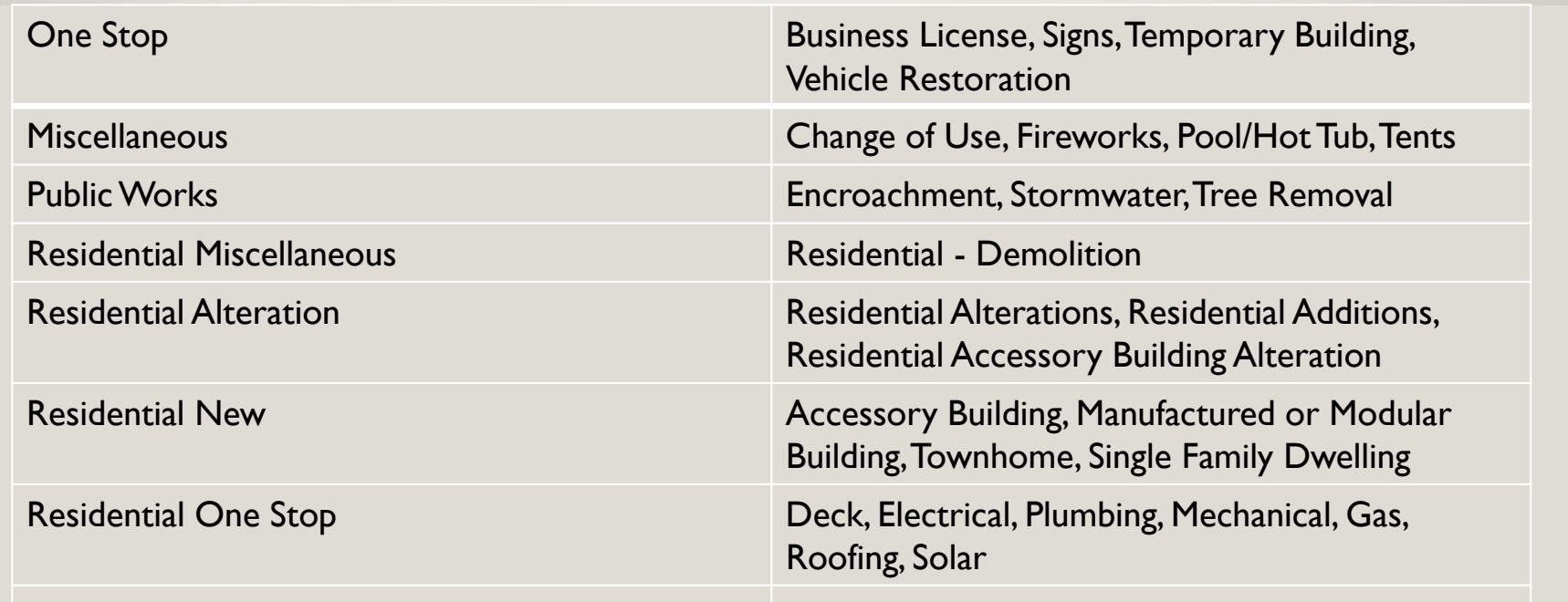

# COMPLETE PERMIT APPLICATION

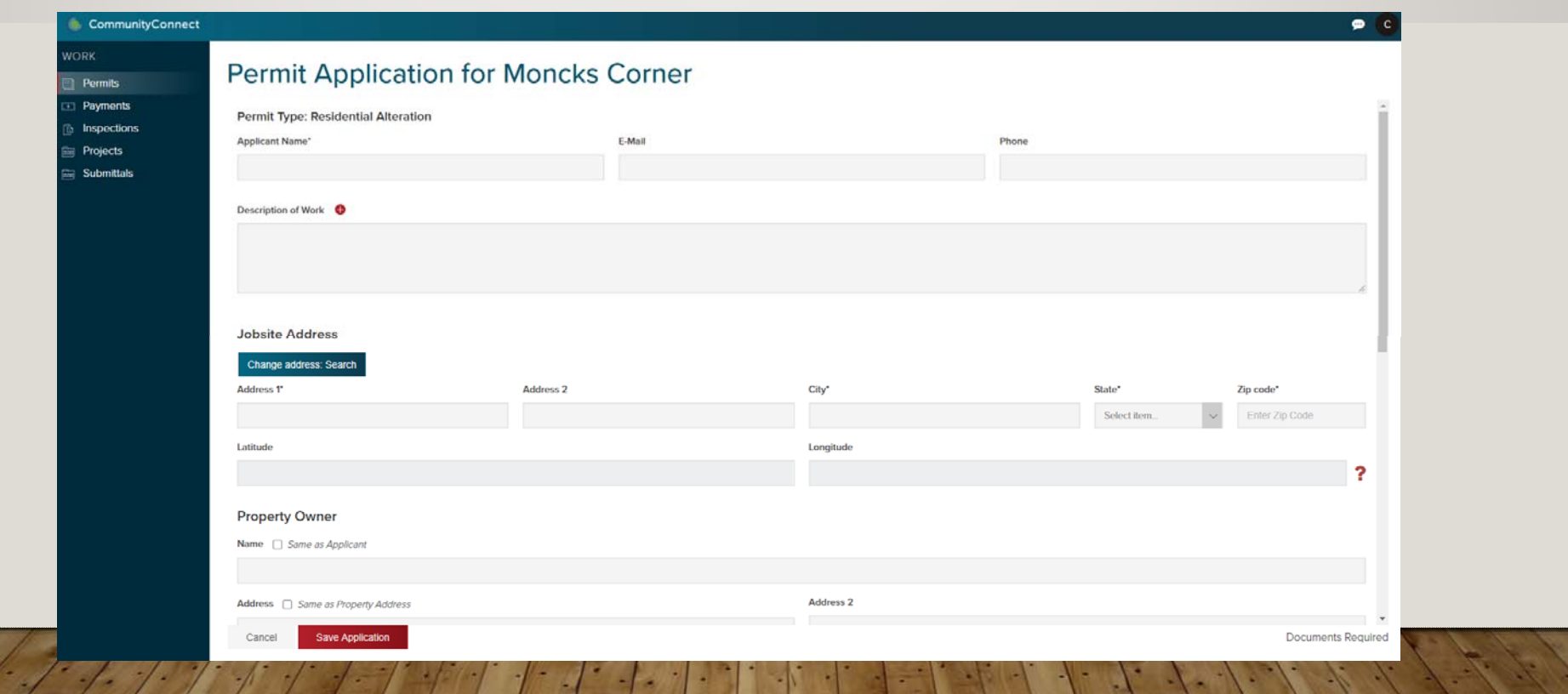

# COMPLETE APPLICATION AND SAVE

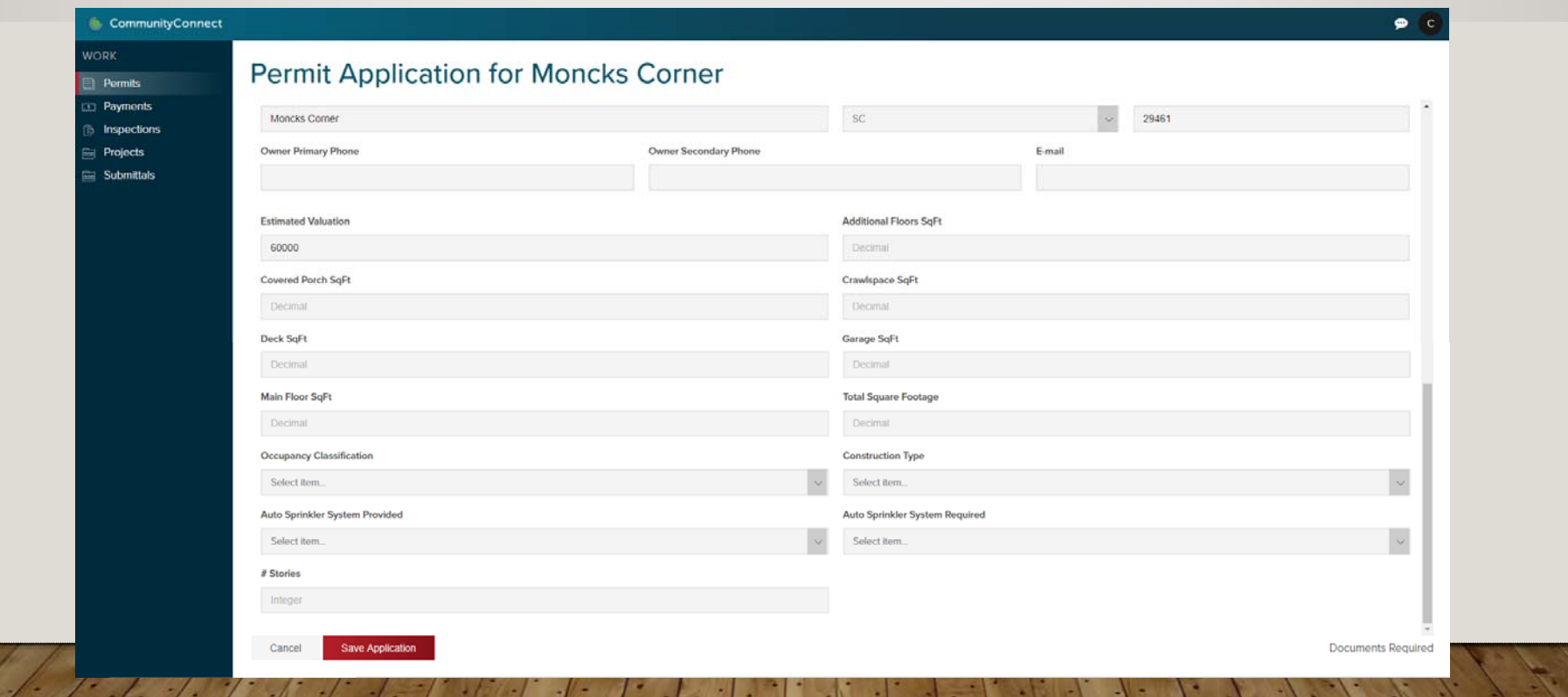

# MARK HOMEOWNER IS CONTRACTOR

- This is only if you are doing the work yourself.
- If you are hiring a contractor the contractor must pull the permit.

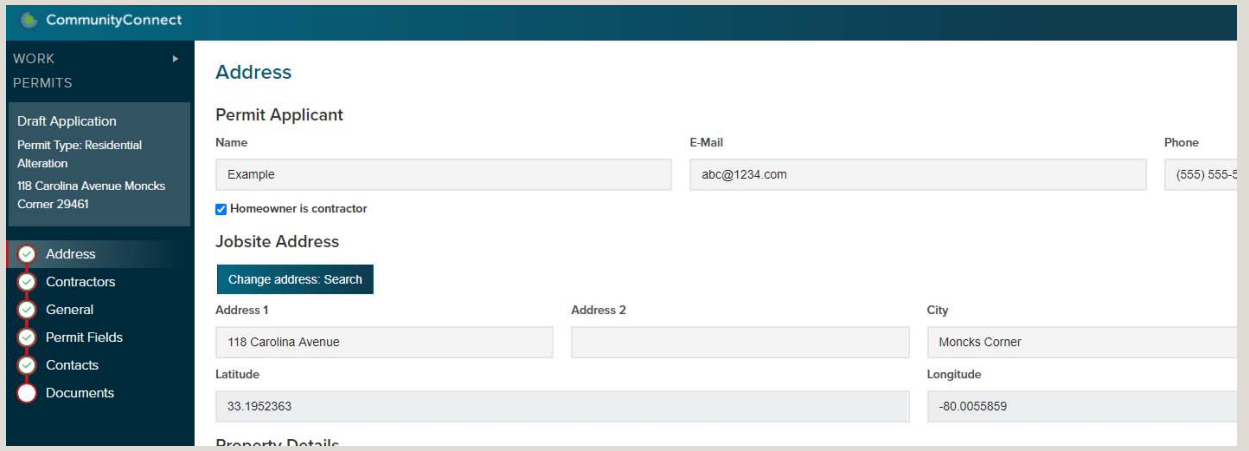

#### UPLOAD ALL PLANS

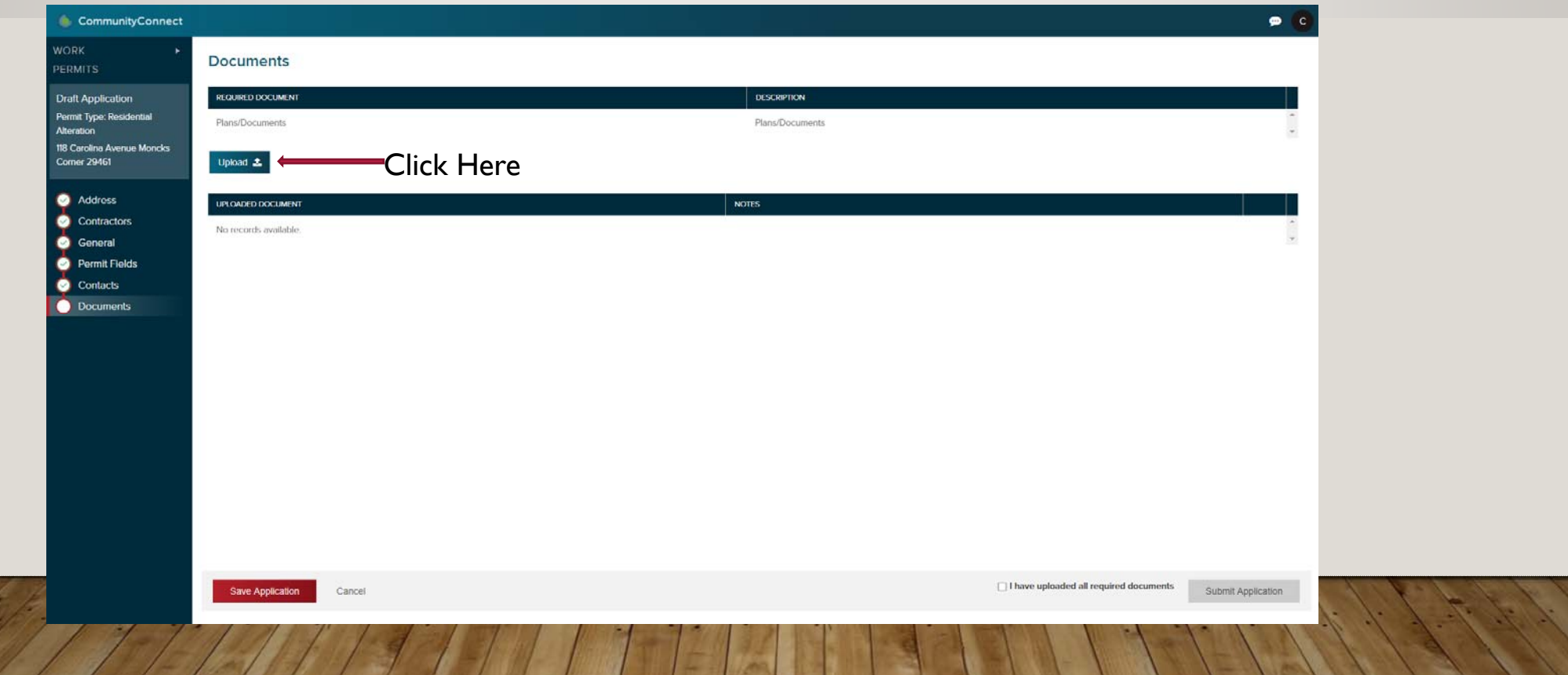

#### CHECK "I HAVE UPLOADED ALL REQUIRED DOCUMENTS" AND CLICK SUBMIT APPLICATION

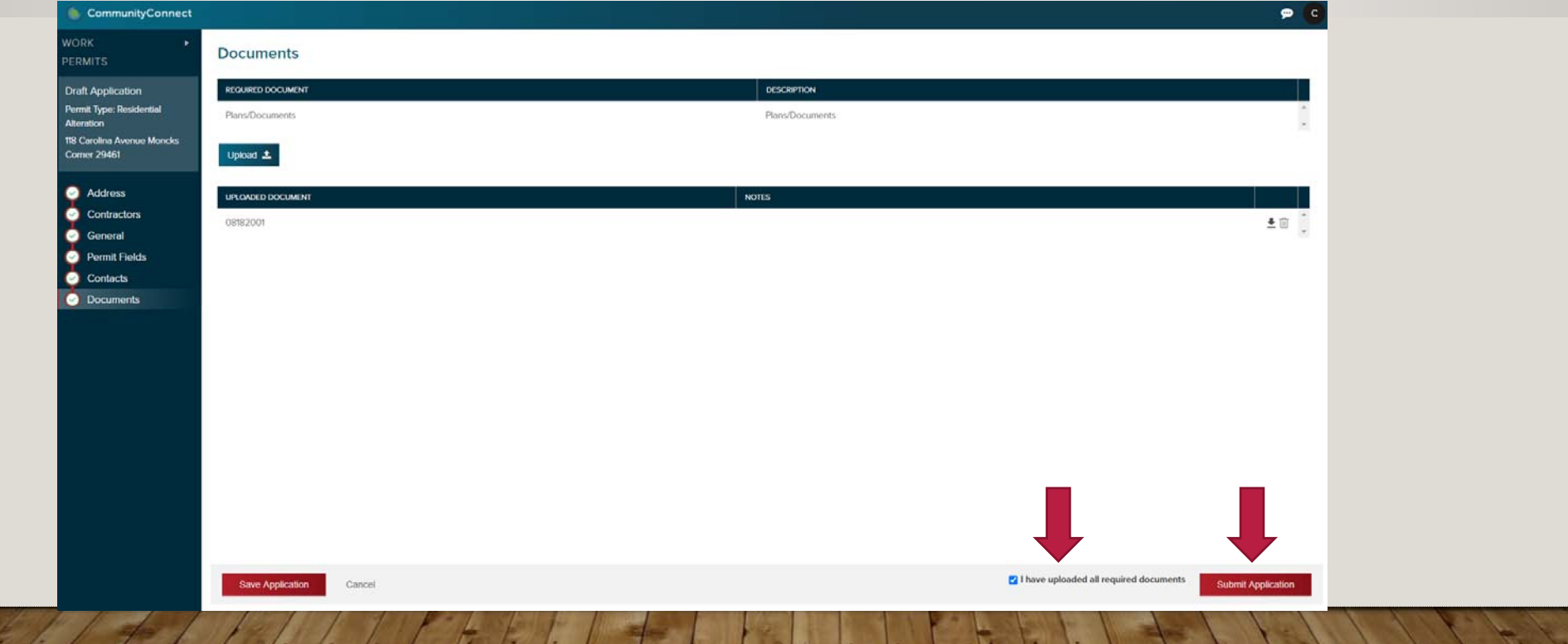

# NEXT STEPS

- Application processing and plan reviews may take 14 business days.
- Please allow time for processing and reviews.
- Monitor email for notices about your submittal.
- You can also monitor the status by logging into CommunityCore.
- Once the permit is issued you can schedule inspections through the CommunityCore site.

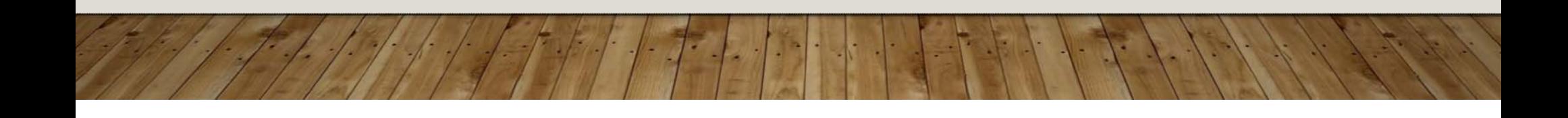